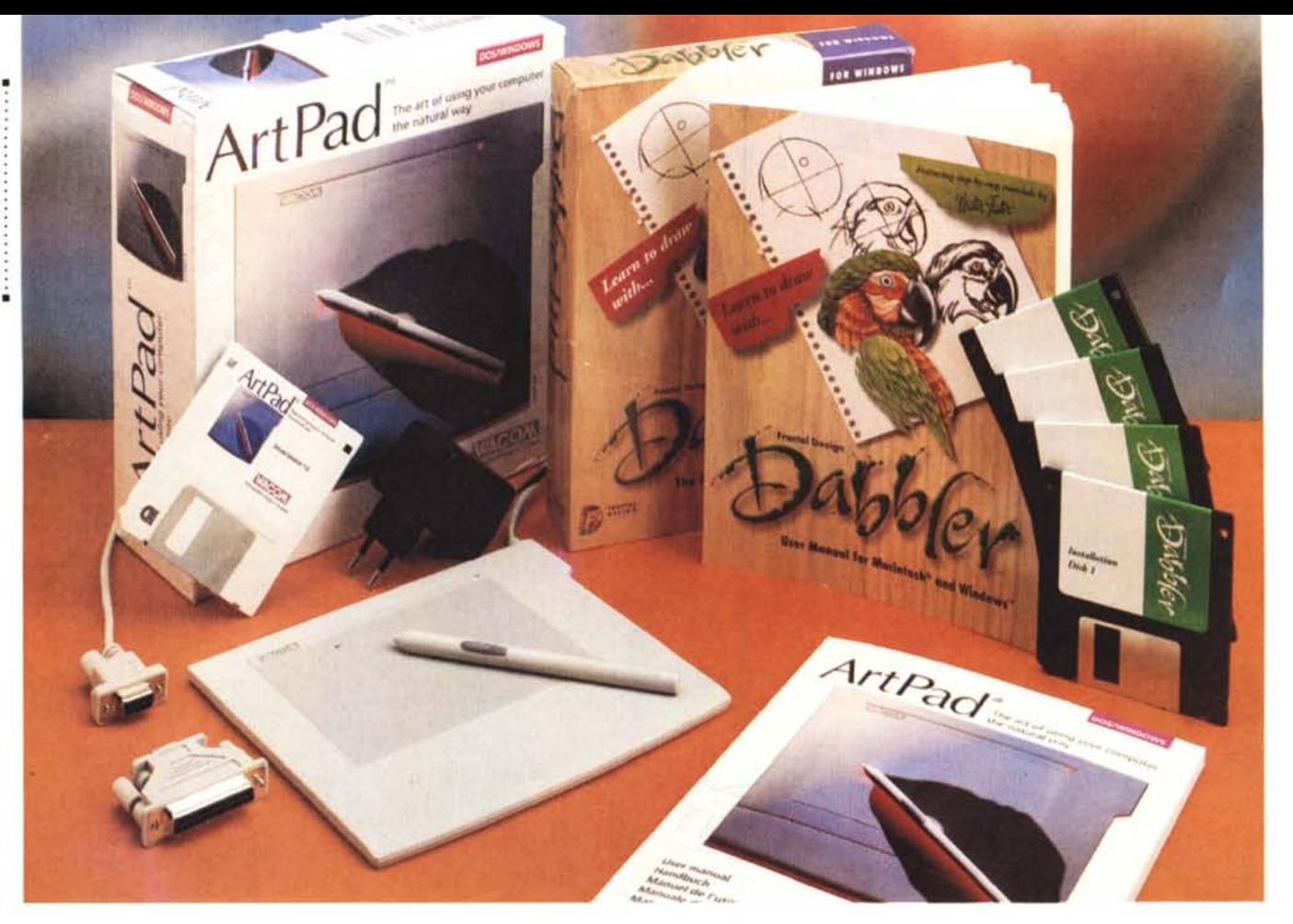

# **Wacom ArtPad + Fractal Design Dabbler**

*di Massimo Truscelli*

D *I manuale della tavoletta digitalizzatrice Wacom ArtPad inizia con una frase che riassume meglio di ogni altra l'essenza di tale dispositivo: ,I/'arte di utilizzare il computer in modo naturale».*

*Non passa giorno che non compaiano sul mercato applicazioni grafiche che consentono nuove possibilità sempre più sofisticate, ma quando si ha la necessità di realizzare disegni a mano libera, una tavoletta grafica diviene per lo meno indispensabile.*

Se *la tavoletta è in grado di «sentire» anche la pressione esercitata con la penna, allora al disegnatore sarà consentito di disegnare come* se *adoperasse una normale matita, quindi in modo molto naturale.* Se *poi alle qualità della tavoletta grafica aggiungete anche la qualità di un software come Fractal Oesign Oabbler, parte integrante del «bundle» presentato in queste note, allora il discorso diventa ancora più interessante.*

## *Descrizione*

La Wacom ArtPad è l'ultima nata di una serie di tavolette grafiche offerte nei formati dall'AO all'A6 che, essendo basate su una tecnologia proprietaria denominata GTS, acronimo di Give and Take System, sono in grado di rilevare la posizione e la pressione sulla tavoletta da parte di una speciale penna, denominata UltraPen, priva di cavo di collegamento e di batterie di alimentazione. Il funzionamento di tale sistema è basato sull'emissione di un debole campo magnetico emesso dalla superficie attiva della tavoletta e riflesso dallo stilo.

La tavoletta ArtPad oggetto di queste note è la più piccola della serie, è disponibile in versione adatta anche al collegamento con Macintosh e rappresenta la soluzione più adatta in ambiti educativi e semiprofessionali.

Le caratteristiche generali dichiarate dal costruttore parlano di una risoluzione di 2540 Ipi con una precisione di ±0.5 mm; l'area attiva è di 12.8 per 9.6 cm e la sua capacità di lettura è corretta fino ad una distanza dello stilo dalla tavoletta di 5 mm. La penna dispone di un pulsante laterale configurabile a piacere dall'utente e la punta dello stilo in duracon è in grado di attivare il pulsante corrispondente con una pressione pari a 80 grammi o meno.

La tavoletta, realizzata in ABS, è in grado di riconoscere 256 livelli di pressione e la massima frequenza di acquisizione raggiunge i 205 punti al secondo. Nel caso della tavoletta in esame, per Windows, il collegamento avviene mediante porta seriale RS232 con un connettore OB9 terminato ad un cavo della lunghezza di due metri, mentre l'alimentazione a 9 volt in corrente continua è assicurata da un alimentatore esterno il connettore del quale è connesso ad un'apposita presa presente sul connettore OB9 già menzionato.

Nella confezione è compreso anche un adattatore OB9/0B25 che consente il collegamento ai sistemi sforniti del connettore DB9.

### *Installazione ed uso*

L'installazione della Wacom è piuttosto semplice e, fatto utile e opportuno, la presenza dell'ArtPad può essere contemporanea e integrata a quella di un altro dispositivo di puntamento come un comune mouse.

Il dischetto contenuto nella confezione consente l'installazione dei driver software per OOS e/o Windows. L'Art-Pad è compatibile con tutti gli applicativi che utilizzano il mouse, ma ne esistono alcuni che riescono a sfruttare tutte le capacità tra le quali quella più eclatante, cioè quella di rilevare la pressione del tratto. I programmi che riescono a sfruttare tale caratteristica sono per l'ambiente OOS i seguenti: Animator Pro, Artworks, Lumena, Pixofoto 1.1 e versioni successive, Portfolio, Hi-Res OFX; per l'ambiente Windows la gamma di applicazioni è più ampia e comprende: Computer Associate Cricket Paint, Oeneba Canvas, CorelOraw! (dalla versione 4.0), Fontographer (dalla versione 3.5), Adobe FreeHand (dalla 3.1), Image Assistant, Image-in-Color, Matisse, Painter 1.2/2.0, PC PaintBrush per Windows, PC View Color, Photo Magie, Adobe Photoshop e Adobe Photostyler (rispettivamente dalla versione 2.5 e dalla versione 2.0), Picture Publisher (dalla 3.0), Picture Pro, Sketchér ed il Fractal Oesign Oabbler del quale parleremo più avanti.

Se l'impiego dell'ArtPad è possibile contemporaneamente a quello di un mouse, bisogna ammettere però che nel caso si disponga della sola tavoletta grafica, **il** suo uso in sostituzione del mouse crea qualche problema iniziale. Di fatto l'ArtPad svolge tutte le funzioni di un mouse, ma analogamente a quanto avvenne quando dalla tastiera si passò al mouse, si rimane un po' disorientati, specialmente quando premendo rapidamente per due volte con la punta dello stilo sul medesimo punto dell'area attiva della tavoletta si ha lo stesso effetto del doppio click sul tasto sinistro del mouse.

Le modalità di impiego della tavoletta come mouse all'interno di Windows consentono di puntare icone, «clickare» ed eseguire un doppio click, trascinare le icone.

L'attuazione di tali operazioni avviene semplicemente portando la penna in prossimità della tavoletta quando si intende puntare un oggetto visualizzato sullo schermo; per «fare click» (ovvero

#### **Produttori:**

*Wacom Co. Lld. 2-510-1 Toyonodai Otone-Mach/~ Kitasaitana-gun - Saitama,* 349-11 *Japan Fractal Design Corporation* 335 *Spreckels Drive, Aptos,* CA *95003 USA* **Distributori:**

*Delta srl Via Brodolini 30, 21046 Malnate (VA) Tel.0332/803111*

*Modo srl Via Masaccio* 11, *42100 Reggio Emilia Tel 0522/512828*

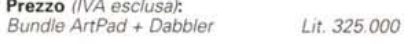

selezionare un elemento) è sufficiente dare un colpetto alla tavoletta con la punta dello stilo oppure esercitare una leggera pressione con la punta dello stilo sulla tavoletta; con due rapidi colpetti sullo stesso punto si attua un doppio click; per trascinare un elemento è sufficiente selezionarlo e poi, continuando a premere la punta dello stilo sulla tavoletta, spostare l'UltraPen nella direzione desiderata.

Per adattare le funzionalità dell'Art-Pad al personale modo di operare è possibile agire su una serie di parametri di controllo, specialmente per l'ambiente Windows esiste un pratico e completo pannello di controllo con il quale è possibile operare numerose variazioni dei parametri: dalla regolazione della forza richiesta per fare click con la penna, all'assegnazione al pulsante laterale della penna di una qualsiasi funzionalità (click tasto destro, click tasto sinistro, doppio click, tasti funzione, Shift, Ctrl, ecc.), oppure di una sequenza di tasti; dalla regolazione dell'area consentita per il doppio click (da 0 a 15 pixel), alla regolazione della sensibilità della punta per l'accettazione di un tocco leggero, medio, oppure di un tocco pesante; dalla modifica dell'orientamento della tavoletta, alla modifica della sezione dello schermo mappata sulla tavoletta; dal cambiamento di rapporto tra le dimensioni dello schermo e della tavoletta, all'attivazione o meno del supporto per l'acquisizione dei dati mediante MS-Windows Pen Computing ed il conseguente miglioramento delle prestazioni per **il** riconoscimento dei testi manoscritti.

Evidentemente la Wacom ArtPad offre un ampio ventaglio di possibili regolazioni per la personalizzazione, almeno per ciò che riguarda l'ambiente Windows; viceversa, per **il** OOS la personalizzazione avviene passando una serie di parametri a completamento del comando WMOUSE corrispondente ad un file eseguibile contenuto nella directory WACOM creata all'atto dell'installazione; un ulteriore file contenuto nella medesima directory, WTEST, consente di

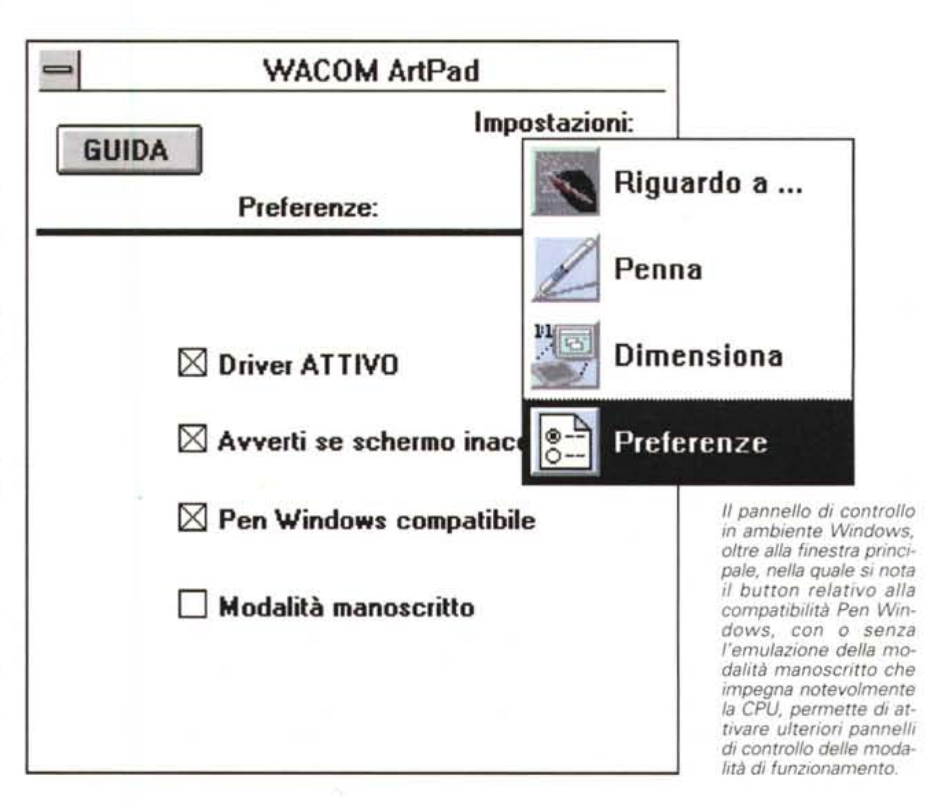

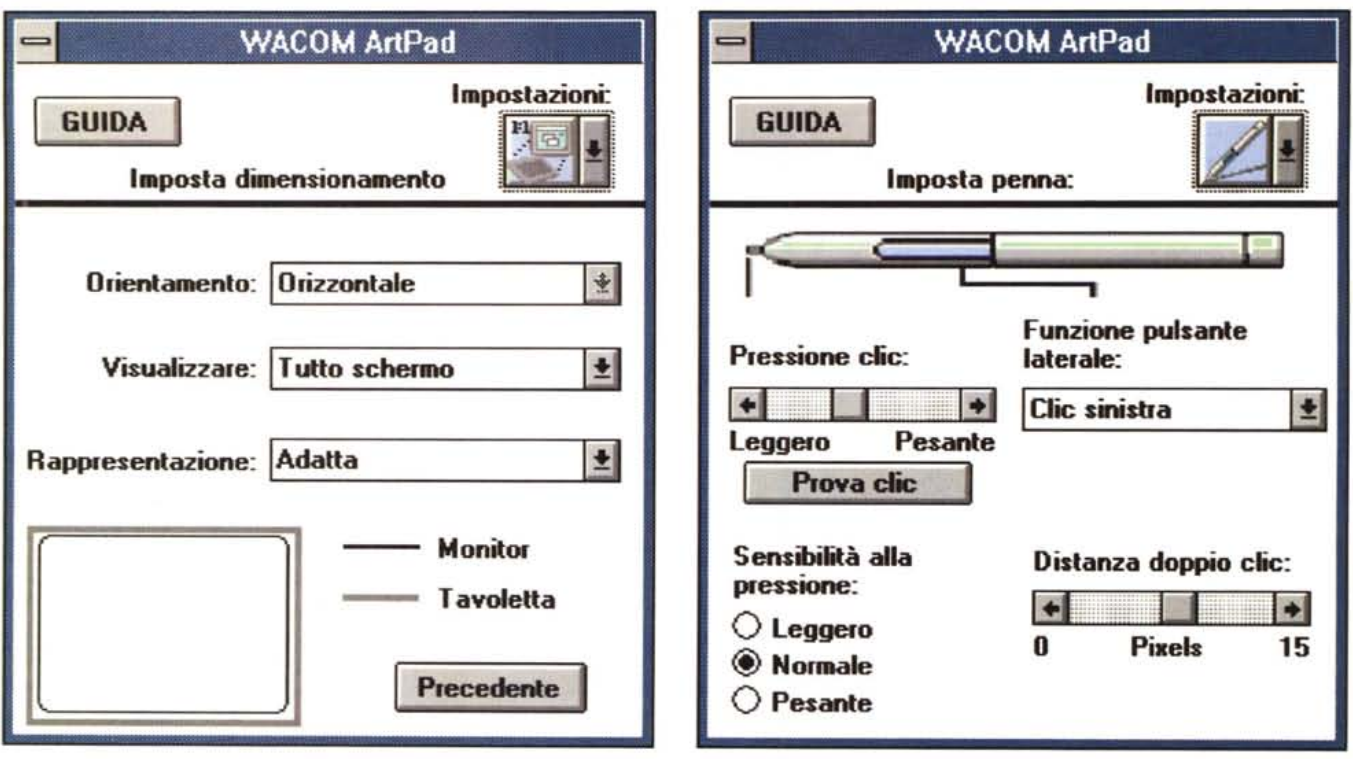

È possibile impostare i riferimenti dimensionali della superficie attiva dell'ArtPad rispetto al monitor e settare le funzionalità espletate.

eseguire il controllo del corretto funzionamento della tavoletta eventualmente per individuare e porre rimedio a errori di installazione.

## *Fractal Design Dabbler*

Un discorso a parte merita il software offerto in bundle con la Wacom Art-Pad; il Fractal Design Dabbler sviluppato anche per Macintosh che rappresenta un prodotto ideale per chi vuole avvicinarsi al mondo dell'arte e della grafica.

La configurazione minima richiesta al sistema perché il software possa espletare le sue funzioni è la dotazione di un processore 386SX, 386, 486SX, 486 integrato in un sistema IBM PC compatibile con hard disk, monitor a colori connesso ad un adattatore SuperVGA a 256 colori (opzionalmente a 16 bit per la visualizzazione di 32768 colori). 4 Mbyte di RAM (8 Mbyte sono raccomandati per una migliore utilizzazione), Windows 3.1. Nelle specifiche riguardanti i requisiti minimi del sistema è espressamente indicato il supporto delle tavolette digitalizzatrici Wacom, Calcomp e Kurta sensibili alla pressione, un dato che meglio di ogni altri esprime l'ottima integrazione dei due prodotti offerti nella configurazione «bundle».

Dabbler è particolarmente indicato per gli utenti più giovani o comunque per chi inizia ad usare un computer e vuole un prodotto semplice e pratico da utilizzare. Non a caso, nel manuale del software sono presenti due diverse sezioni nelle quali sono spiegati i fonda-

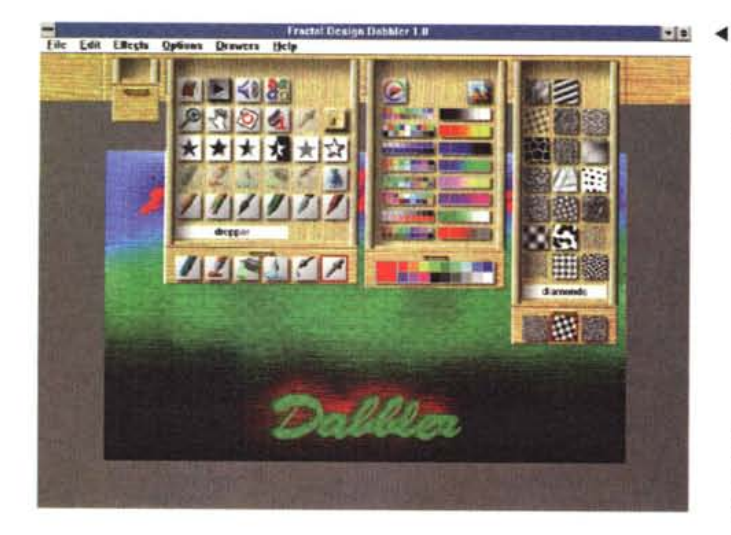

*.•• L'ambiente principale di Fractal Design Dabbler dispone di una serie di cassetti nei quali sono riposti tutti gli strumentI di disegno.*

*Lo strumento testo ~ consente di settare il font. le sue dimensioni ed il relativo peso grafico.*

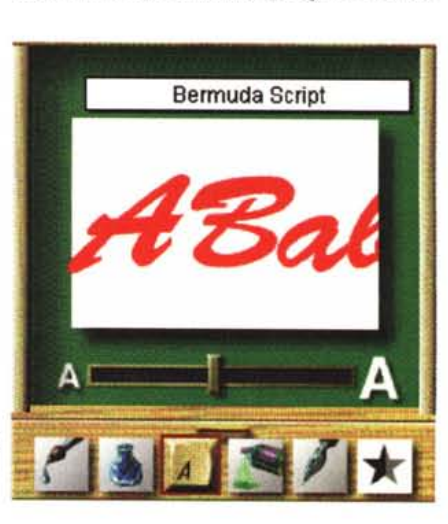

*Il particolare connettore per la porta seriale della Wacom ArtPad consente la connessione dello spinotto di ali~ mentazione, per assicurare la compatibilità con tutti* i*sistemi nella dotazione* è *compreso anche un adattatore 089/0825; l'UltraPen dispone di un pulsante configurabile dall'utente ed in dotazione viene fornito uno stilo duracon di ricambio.*

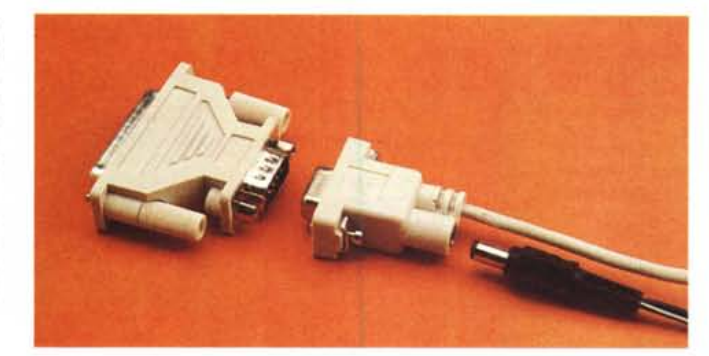

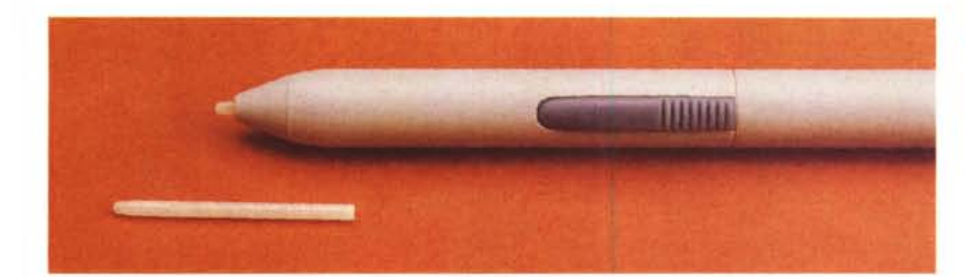

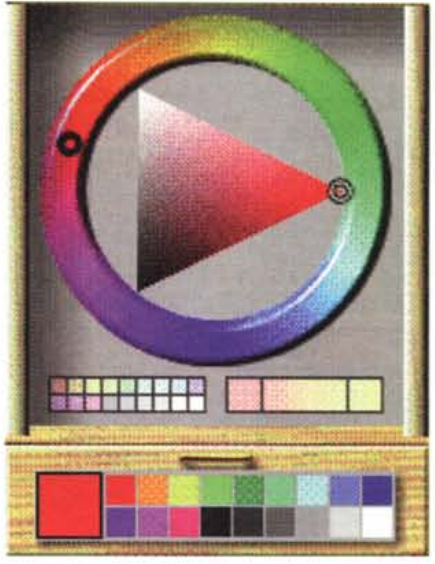

*La ruota dei colori consente di settare colori non compresi tra le palette predefinite* e *le palette di colore graduato.*

menti della teoria dei colori e le tecniche basilari del disegno; quest'ultima sezione, composta di 50 pagine, è tratta dagli scritti di Walter Foster, noto negli Stati Uniti per essere stato l'inventore della macchina per la vendita automatica dei francobolli e per essere l'autore di una serie di caricature di personaggi politici per numerosi giornali di larga diffusione. Parte dei lavori presenti nel manuale sono poi disponibili direttamente all'interno del programma per apprendere in tal modo le tecniche di disegno, ma di questo parleremo più avanti.

Dopo la premessa riguardante i contenuti del manuale possiamo passare alla descrizione vera e propria del programma che gode di un «Iook & feel» veramente accattivante: l'interfaccia grafica è composta da un piano di lavoro che ospita un foglio bianco al di sopra del quale sono presenti quattro cassetti, ognuno dei quali mostra una serie di icone che indicano il tipo di contenuto e che nel contempo, senza la necessità di doverli aprire, ospitano gli strumenti più usati in una determinata composizione. A partire da sinistra i quattro cassetti ospitano i cosidetti «extras», «tools», «color» e «papers» drawer.

In ordine, gli «extras drawer» sono elementi di parametrizzazione degli strumenti contenuti nel cassetto «tools drawer»; in realtà, sono proprio questi strumenti a decretare la ricchezza del programma; con essi è possibile disegnare con la matita, cancellare con la gomma, disegnare con la penna, simulare l'uso di un pennello, dei gessetti colorati, dei pennarelli, dei pastelli a cera, dei colori ad olio o gli acquarelli; altri strumenti consentono di creare effetti di distorsione, sfocatura, movimento, di simulare l'impiego di un pennello bagnato passato sui colori, di simulare l'uso dell'aerografo.

Per semplificare la descrizione di tali strumenti è possibile raccoglierli in cinque diverse categorie: la prima è quella degli strumenti di disegno e pittura, la seconda è quella riguardante le dimensioni dell'area d'intervento dei vari strumenti (ad esempio, matita a punta fine, media o grande), seguono gli strumenti di creazione degli effetti, gli strumenti speciali (lente d'ingrandimento, tintometro, secchiello, strumento di creazione testi e rotazione della pagina), infine l'ultima categoria raccoglie una serie di strumenti di utilità che meritano una descrizione a parte.

Proseguendo nell'esame dei cassetti troviamo il «color drawer» dal quale è possibile selezionare diverse palette di

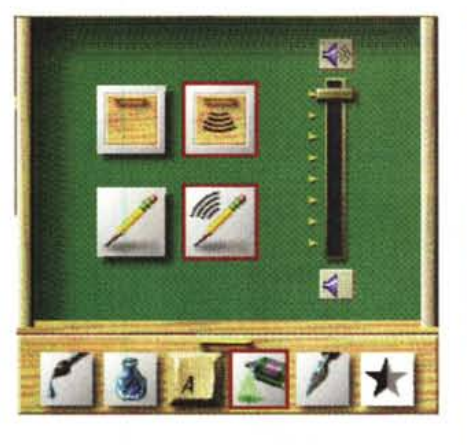

*Fra gli strumenti di utilità sono presenti quelli di attivazione dei suoni relativi all'uso degli strumenti ed un completo set per l'archiviazione, la cancellazione* e *la raccolta in un album dei disegni realizzati.*

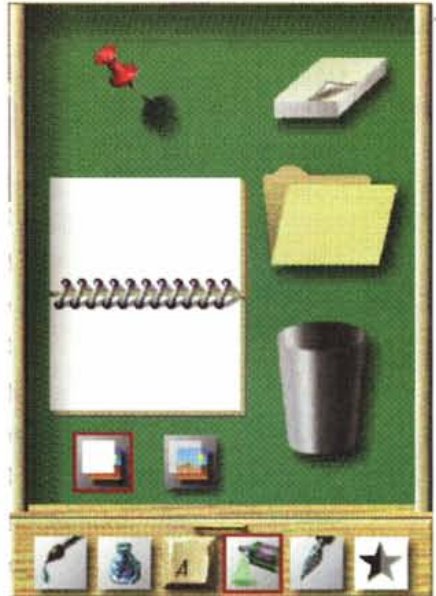

## PROVA ARTPAD + DABBLER

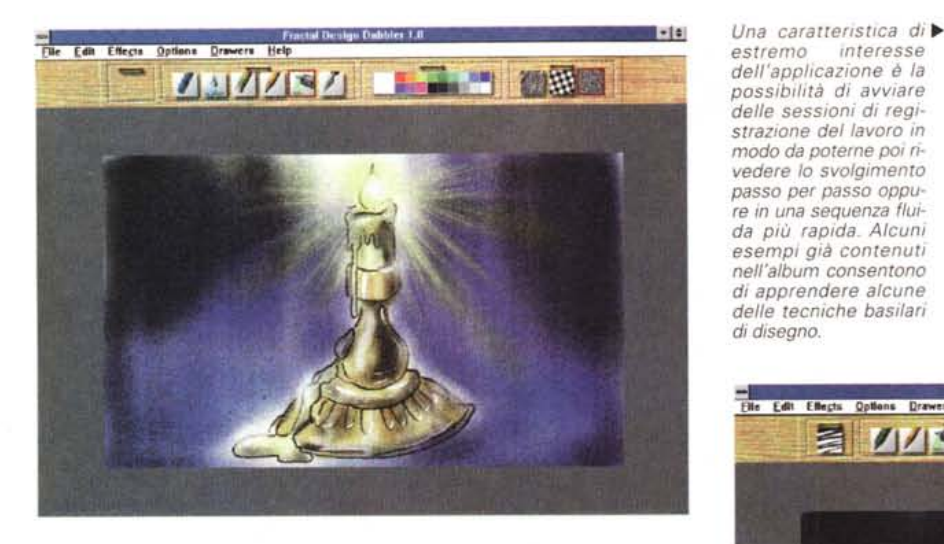

*estremo interesse dell'applicazione è la possibilità di avviare delle sessioni di registrazione del lavoro in modo da paterne poi rivedere lo svolgimento passo per passo oppure in una sequenza fluida più rapida. Alcuni esempi già contenuti nell'album consentono di apprendere alcune delle tecniche basilari di disegno.*

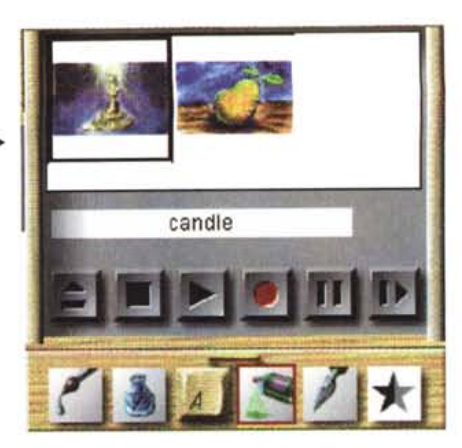

**Elle Edit Effects Options Drawers Help** 建筑面  $J/J$  e $J/J$  in

colori di tipo tradizionale o a sfumatura di un singolo colore, oppure di definirne a piacere selezionando i colori da una classica ruota dei colori. L'ultimo cassetto consente di selezionare una texture per la carta che di fatto consente di modificare la resa di tutti gli strumenti di disegno.

Poco prima abbiamo accennato ad alcuni strumenti di utilità che rappresentano uno degli aspetti più interessanti di Dabbler e che offrono un elevato livello didattico.

Tali strumenti consentono di creare un album delle proprie opere, di aggiungere suoni di «commento» per ogni strumento di disegno utilizzato e soprattutto di registrare passo per passo la creazione di un disegno per poi rivedere con calma gli strumenti utilizzati ed il loro modo di impiego.

Poiché si tratta di una caratteristica di grande valore didattico il programma offre la possibilità di studiare alcuni disegni, realizzati sulla base delle indicazioni presenti nel manuale, ideali per com*Avviando l'esecuzione delle due sessioni presenti nel registratore il programma prowede a ridisegnare* i *documenti rispettando l'ordine di esecuzione delle tecniche di disegno* e *mostrando di volta in volta gli strumenti utilizzati.*

prendere a fondo le possibilità offerte dal programma. Bisogna ammettere che questa sezione è molto ben fatta e giustifica anche il mini-corso di disegno presente nel manuale.

Sulla qualità dell'applicazione non c'è da discutere, anzi merita attenzione da parte degli sviluppatori nostrani come riferimento per la creazione di programmi di disegno destinati a chi si avvicina al computer. Sulla qualità degli elaborati grafici prodotti dagli utilizzatori giocano

*zione del manuale di*

*l'apprendimento delle tecniche di disegno ba-*

*silari.*

un ruolo fondamentale le capacità artistiche che, se esistono, dopo un breve periodo di apprendimento delle procedure, sono evidenziate dall'ottima integrazione con la tavoletta grafica Wacom.

## *Conclusioni*

Chi ha avuto la costanza di leggermi fino a questo punto avrà tratto da sé le conclusioni riguardanti la qualità dei prodotti che compongono questo «bundle». Manca un elemento determinante per l'eventuale decisione riguardante l'acquisto dei prodotti: il prezzo. Quanto sarebbe giusto pagare questi prodotti? Considerando che si tratta di prodotti destinati principalmente all'home computing è giusto che costino poco come effettivamente è: trecentoventicinquemila lire IVA esclusa, ma riflettete un attimo su quanta tecnologia è concentrata nei due prodotti e capirete che il loro valore è certamente superiore al prezzo pagato. Per chi volesse acquistare i prodotti singolarmente vale la pena sottolineare il fatto che la tavoletta Wacom è distribuita dalla Delta di Varese, mentre l'ottimo Dabbler è distribuito dalla società Modo di Reggio Emilia. **FAS** 

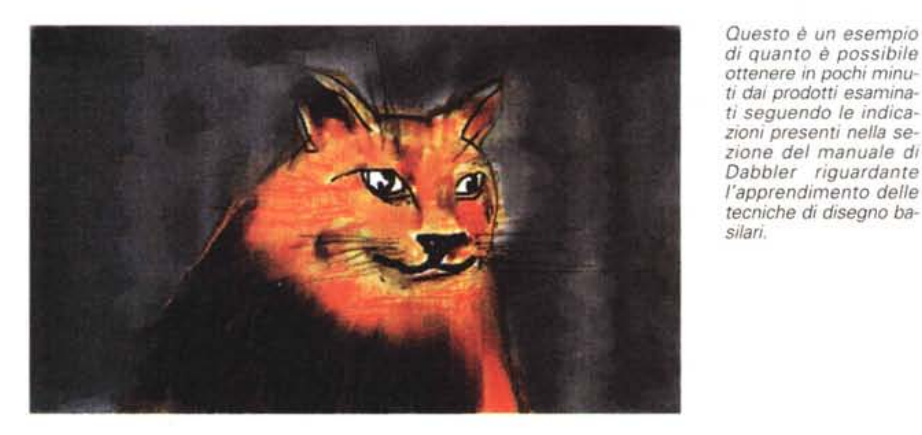

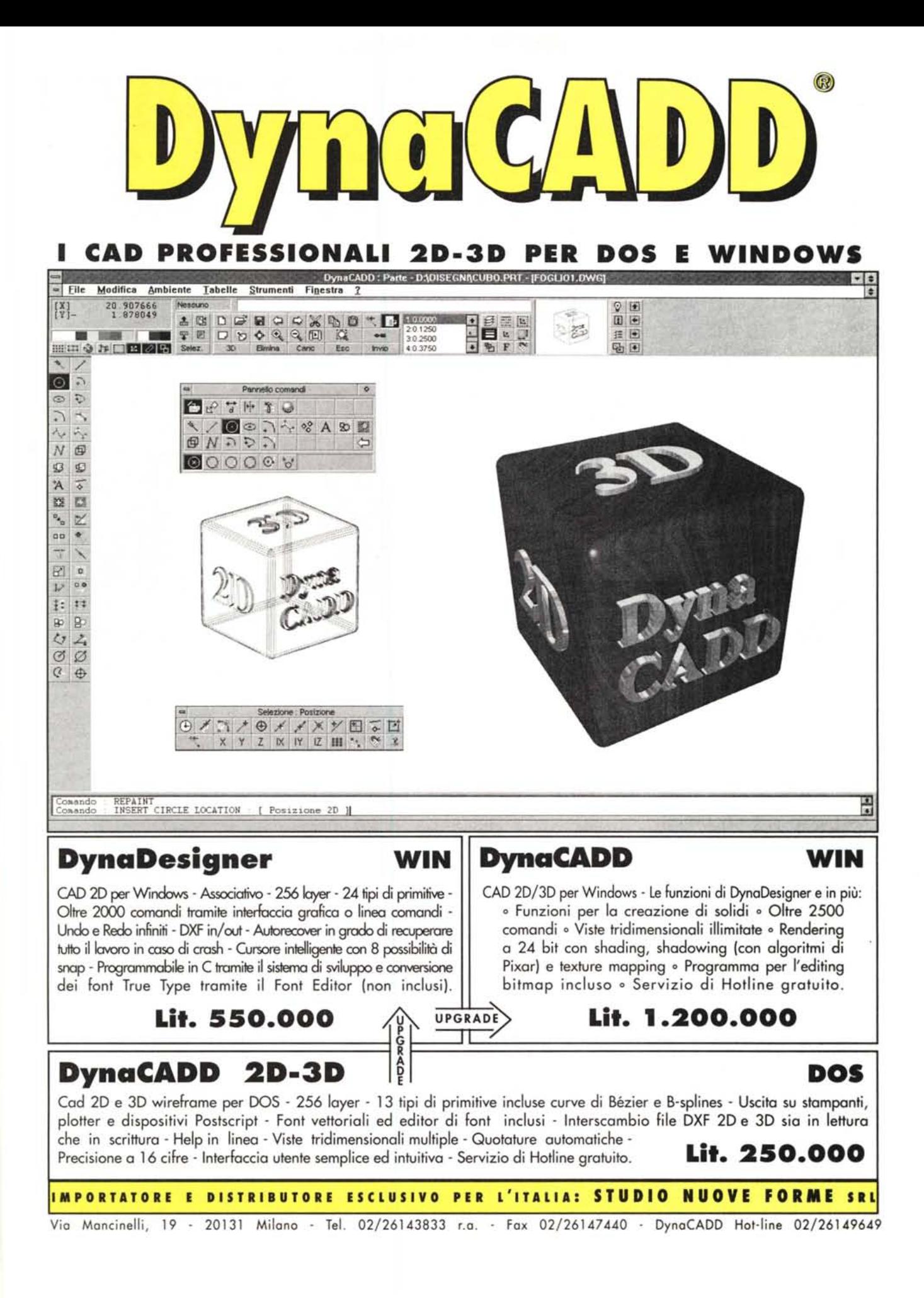